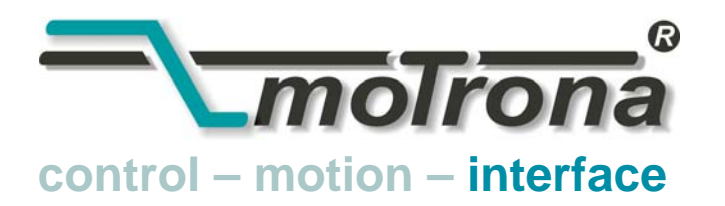

motrona GmbH Zwischen den Wegen 32 78239 Rielasingen - Germany Tel. +49 (0)7731-9332-0 Fax +49 (0)7731-9332-30 info@motrona.com www.motrona.de

# IV 251

## **Signalwandler** SSI => analog und SSI => seriell

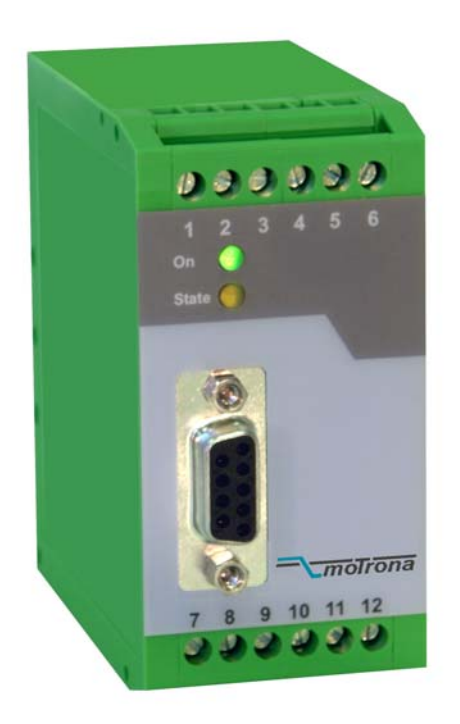

- Geeignet zum Anschluss aller Sensoren und Absolutwertgebern mit SSI- Schnittstelle
- Skalierbare Analogausgänge +/-10V, 0-20 mA und 4-20 mA proportional zum Sensorsignal
- RS232- und RS485- Schnittstelle zum seriellen Auslesen der Sensor-Informationen
- Einfache Programmierung über Teach-Funktion oder mit PC
- Vorgabemöglichkeit für beliebige Linearisierungs- Kennlinien
- Zusatzfunktionen wie Bit-Ausblendung, Rundlauffunktion usw.
- Versorgung 18–30 VDC, Hilfsspannungsausgang 5 VDC zur Geberversorgung

## Bedienungsanleitung

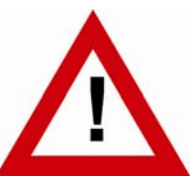

## **Sicherheitshinweise**

- Diese Beschreibung ist wesentlicher Bestandteil des Gerätes und enthält wichtige Hinweise bezüglich Installation, Funktion und Bedienung. Nichtbeachtung kann zur Beschädigung oder zur Beeinträchtigung der Sicherheit von Menschen und Anlagen führen!
- Das Gerät darf nur von einer Elektrofachkraft eingebaut, angeschlossen und in Betrieb genommen werden
- Es müssen alle allgemeinen sowie länderspezifischen und anwendungsspezifischen Sicherheitsbestimmungen beachtet werden
- Wird das Gerät in Prozessen eingesetzt, bei denen ein eventuelles Versagen oder eine Fehlbedienung die Beschädigung der Anlage oder eine Verletzung des Bedienungspersonals zur Folge haben kann, dann müssen entsprechende Vorkehrungen zur sicheren Vermeidung solcher Folgen getroffen werden
- Bezüglich Einbausituation, Verdrahtung, Umgebungsbedingungen, Abschirmung und Erdung von Zuleitung gelten die allgemeinen Standards für den Schaltschrankbau in der Maschinenindustrie
- - Irrtümer und Änderungen vorbehalten -

#### Kompatibilitäts-Hinweis :

Das hier beschriebene Gerät IV251 ist ein Nachfolgetyp des Wandlers WD251. Es verfügt über einen erweiterten Funktionsumfang mit entsprechend angepassten Parametern, ist aber bei Verwendung mit SSI-Absolutwertgebern in allen Grundfunktionen praktisch 100%ig kompatibel zum Vorgängertyp.

Für Anwendungen mit Inkremental-Gebern verweisen wir auf unseren Wandler-Typ ZU252.

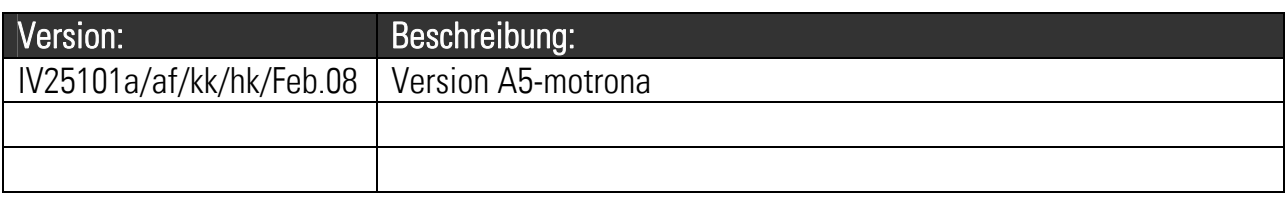

## Inhaltsverzeichnis

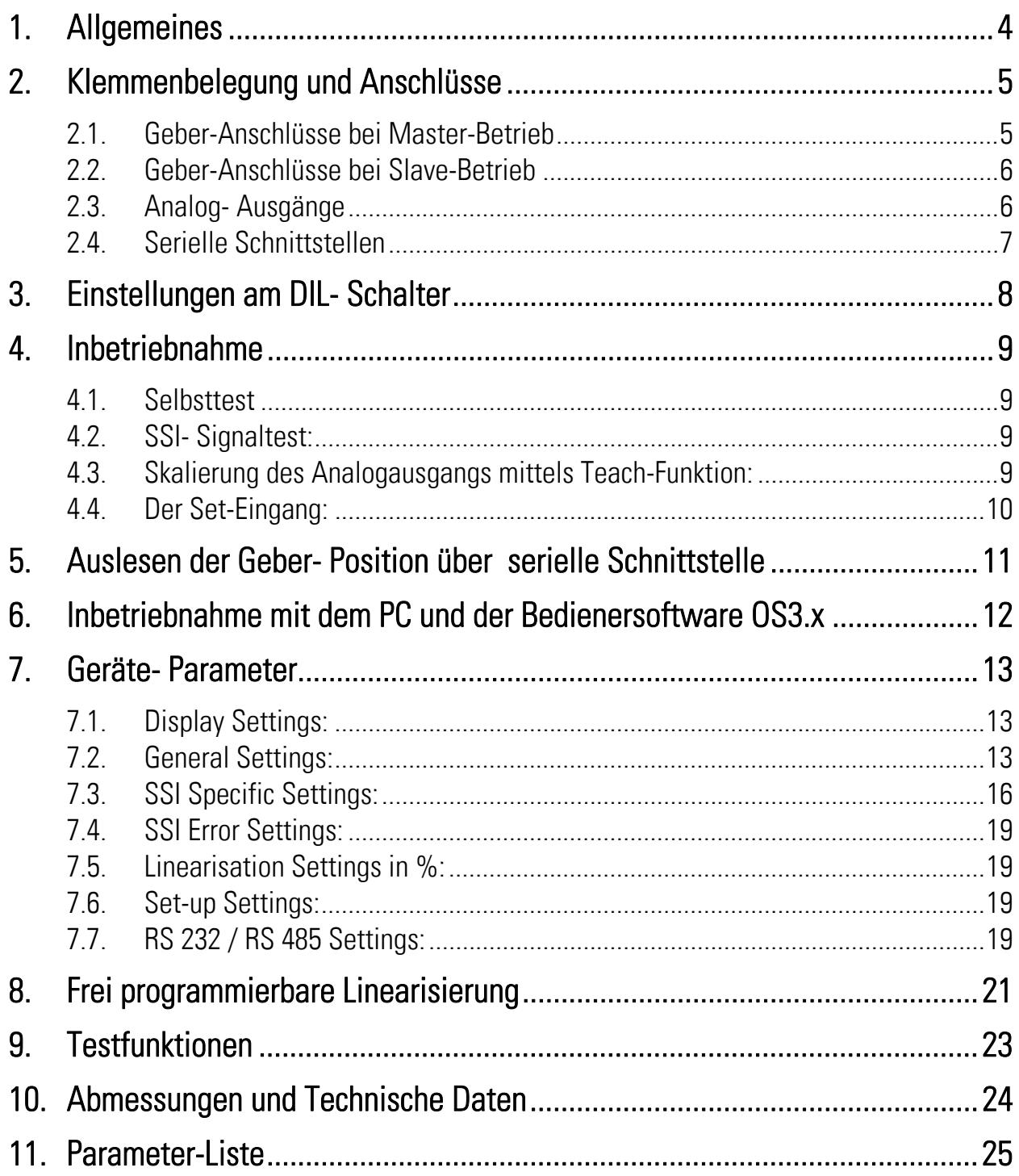

## 1. Allgemeines

IV251 ist ein kleiner und kostengünstiger, aber extrem leistungsstarker Wandler für Industrie-Anwendungen, bei denen eine im SSI-Format vorliegende Sensor- oder Encoder-Information in ein analoges Signal oder ein serielles RS232/RS485-Format umgewandelt werden soll. Das Gerät ist in einem Kompaktgehäuse für Tragschienen-Montage untergebracht und verfügt über 12 Schraubklemmanschlüsse sowie eine 9-polige SUB-D- Buchse.

#### Verwendbare Geber und Sensoren:

 Singleturn- oder Multiturn- Absolutwertgeber und alle vergleichbare Sensoren mit SSI-Schnittstelle (6–25 Bit Binär- oder Gray-Code), entweder im Master-Betrieb (das IV251- Gerät erzeugt das Clock-Signal selbst), oder im Salve-Betrieb (das IV251-Gerät schaltet sich auf ein vorhandenes Clock-Signal auf)

#### Anmerkung zur Auflösung:

 Das Gerät sieht nur die Einstellmöglichkeiten für die Standardauflösungen 13 Bit, 21 Bit und 25 Bit vor. Für Geber mit anderen Auflösungen muss der jeweils nächst höhere Wert eingestellt werden (z.B. 21 Bit bei Verwendung eines 16-Bit-Gebers). Je nach Fabrikat und Ausführung des verwendeten Gebers kann es im Einzelfall notwendig werden, die überzähligen Bits unter Verwendung der später beschriebenen Bit-Blanking-Funktion auszublenden. Im Regelfall arbeitet das Gerät jedoch bei Vorgabe des nächst höheren Auflösungswertes ohne weitere Maßnahmen einwandfrei.

## 2. Klemmenbelegung und Anschlüsse

Das nachstehende Bild zeigt die Belegung der Geräte-Klemmen.

Wir empfehlen, den Minuspol der Geräteversorgung zu erden. Die GND-Klemmen 4, 6 und 12 sind intern miteinander verbunden. Je nach Höhe der Versorgungsspannung und der Belastung des Hilfsspannungs-Ausgangs beträgt die Stromaufnahme des Gerätes ca. 200 mA.

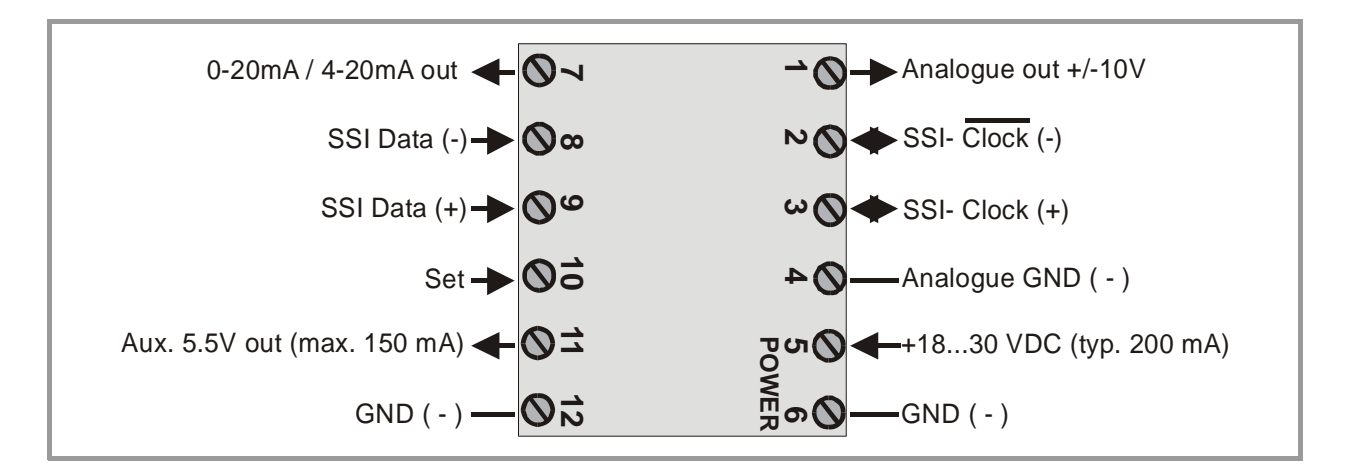

### 2.1. Geber-Anschlüsse bei Master-Betrieb

Wir empfehlen, den Schirm des Geberkabels beidseitig mit dem Minuspol der Geberversorgung zu verbinden.

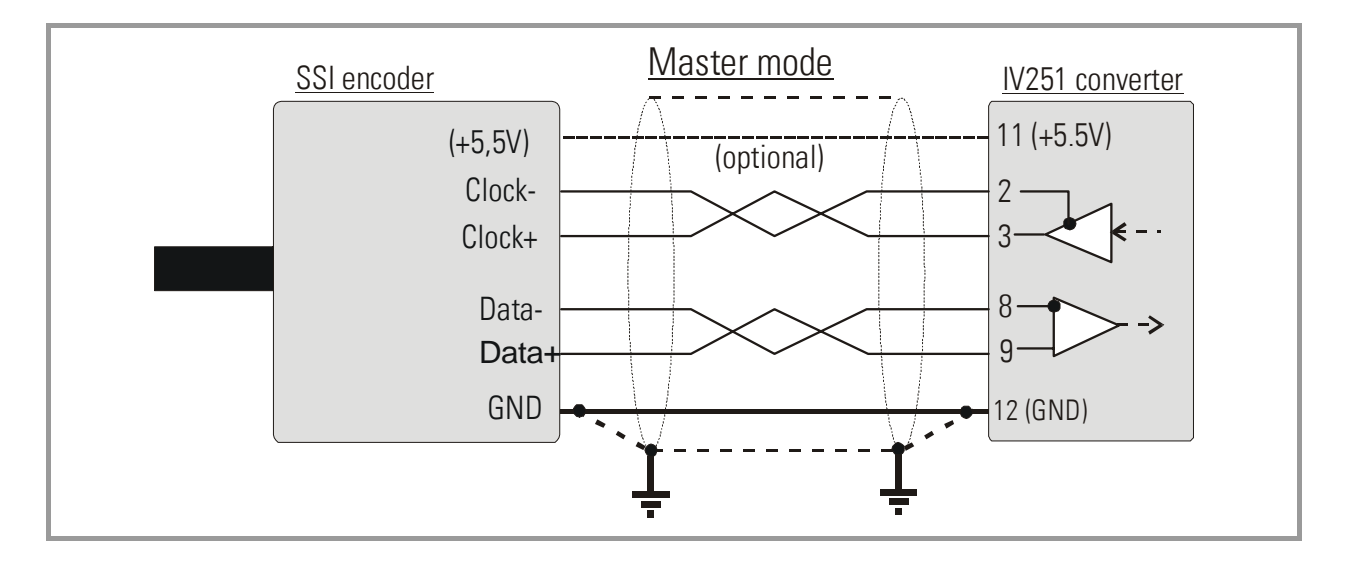

### 2.2. Geber-Anschlüsse bei Slave-Betrieb

In dieser Betriebsart arbeitet der Wandler im Parallelbetrieb zu einem weiteren Gerät und schaltet sich als "Mithörer" auf die vorhandene Datenübertragung auf.

Je nach Bedarf kann das Bezugspotential des Masters mit Klemme 12 (GND) des Wandlers verbunden, oder ein reiner Differenzbetrieb ohne Bezugspotential verwendet werden.

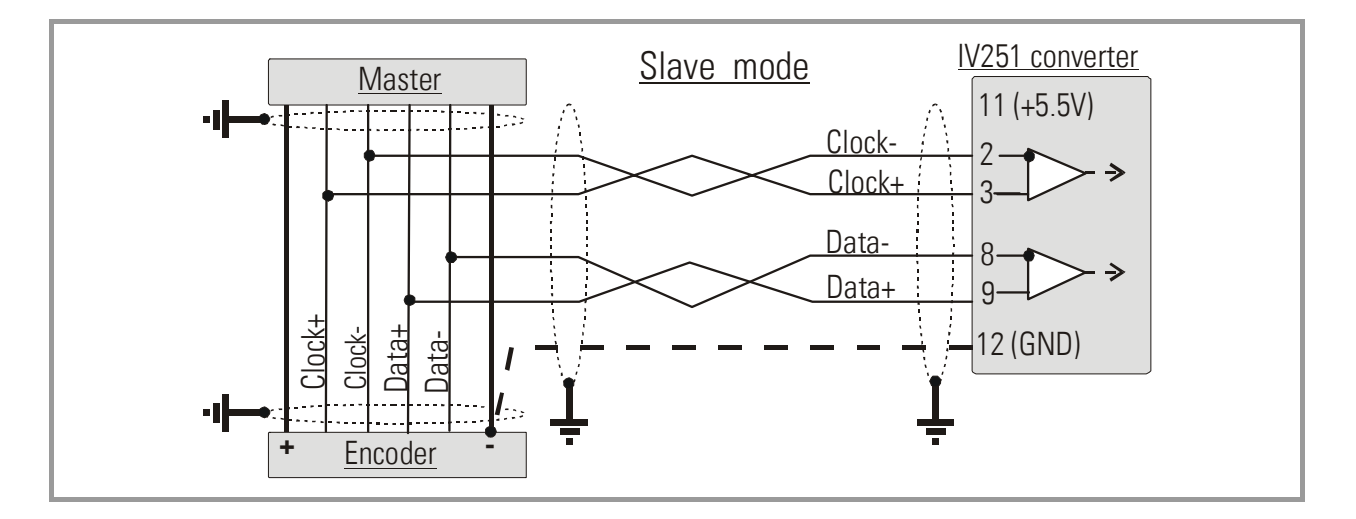

### 2.3. Analog- Ausgänge

Es steht ein Spannungsausgang +/-10V sowie ein Stromausgang 0-20 mA bzw. 4-20 mA zur Verfügung. Die Auflösung beträgt 14 Bit, d.h. der Spannungsausgang arbeitet in Stufen von 1,25 mV.

Der Spannungsausgang ist mit 2 mA belastbar.

Der Stromausgang erlaubt eine Bürde von 0 bis 270 Ohm.

Die separat herausgeführte, analoge Masse ist intern galvanisch mit dem Minuspol der Geräteversorgung verbunden.

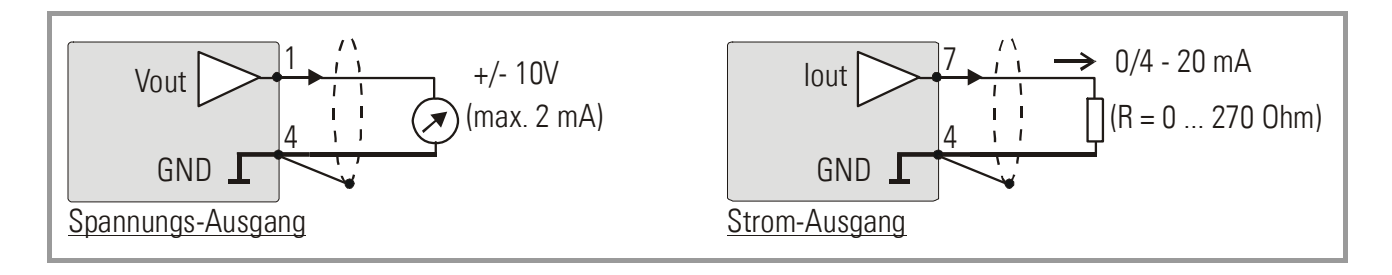

### 2.4. Serielle Schnittstellen

Es steht eine RS232- und eine RS485- Schnittstelle zur Verfügung, von denen jedoch jeweils nur eine genutzt werden kann. Die Schnittstellen erlauben das serielle Auslesen der Geberposition sowie die Einstellung und Bedienung des Gerätes über PC.

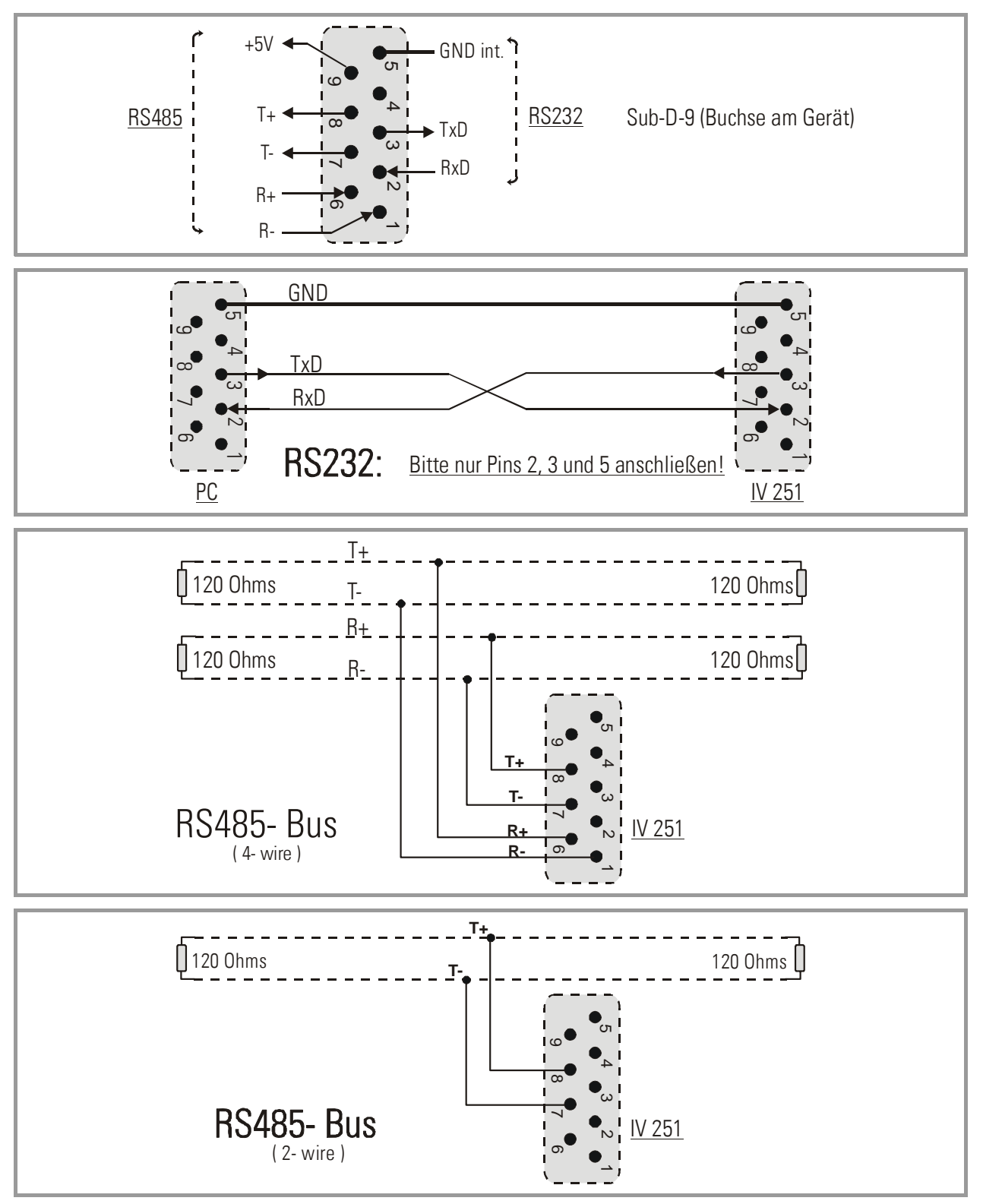

## 3. Einstellungen am DIL- Schalter

Auf der Oberseite des Gerätes befindet sich ein 8- poliger DIL- Schalter, am dem die betriebsspezifischen Eigenschaften des Gerätes vorgewählt werden können.

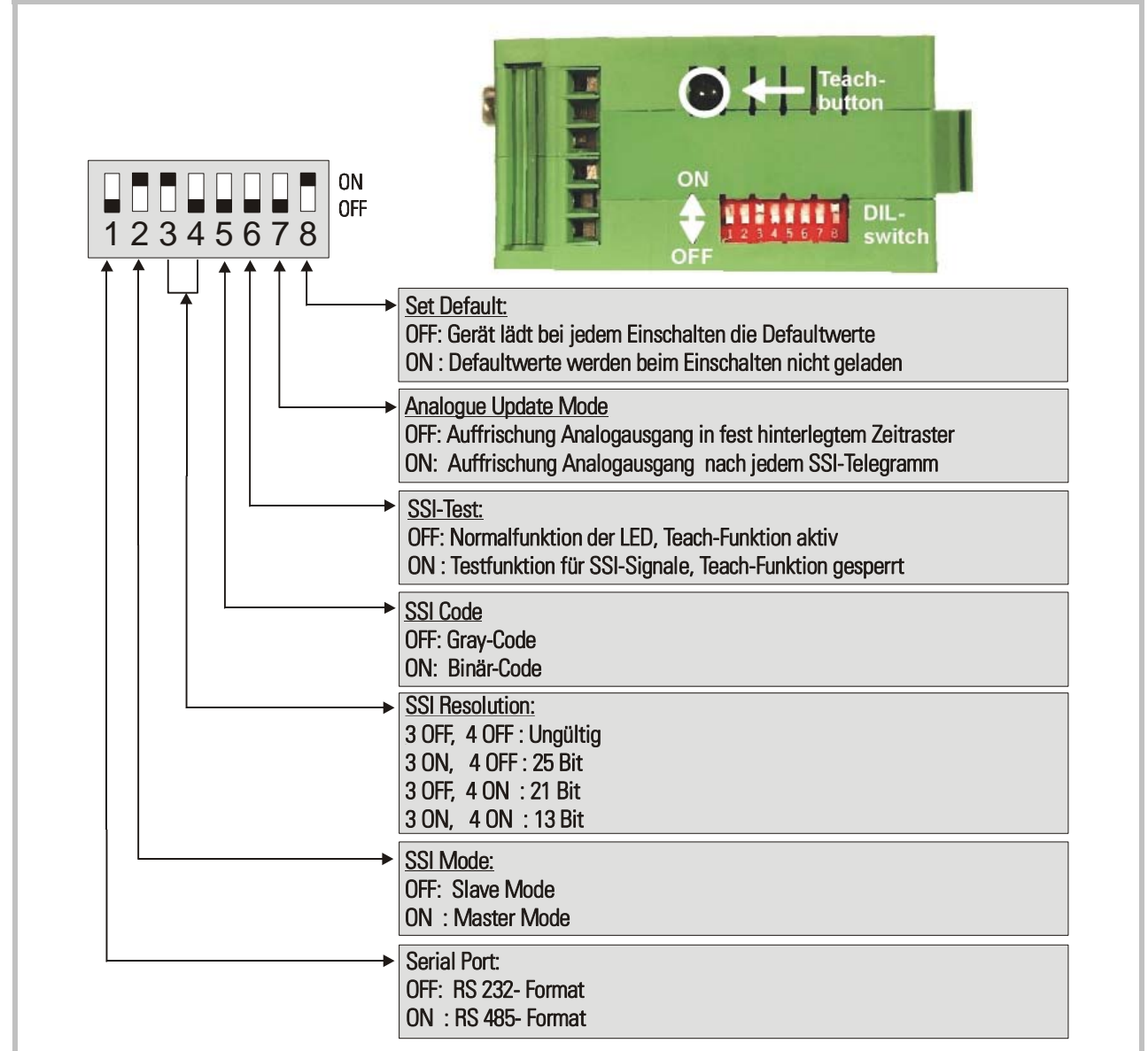

Die oben gezeichnete Schalterstellung entspricht dem Master- Betrieb eines 25- Bit SSI- Gebers mit Gray-Code- Ausgang. Der Analogausgang arbeitet mit äquidistanter Auffrischungszeit und die serielle Schnittstelle ist auf RS232- Kommunikation eingestellt.

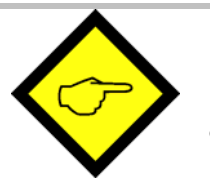

- Veränderungen von Schalterstellungen werden erst nach neuer Zuschaltung der Versorgung aktiv!
- Nach Beendigung der Inbetriebnahme muss Schieber 6 des DIL- Schalters unbedingt auf ON gestellt werden, sonst wird bei versehentlicher Betätigung des "Teach"-Tasters die ursprüngliche Skalierung überschrieben!

## 4. Inbetriebnahme

In seiner Grundfunktion kann der Wandler ohne PC mittels der Teach-Funktion eingestellt und in Betrieb gesetzt werden. Die Programmierung weitergehender Funktionen mittels PC wird später beschrieben.

### 4.1. Selbsttest

Stellen Sie den DIL- Schalter entsprechend Ihrer Anwendung ein und schließen Sie das Gerät an. DIL- Schalter 6 zuerst auf ON setzen (Testbetrieb). Gerät einschalten. Die grüne LED (Betriebsspannung) und die gelbe LED (Status) leuchten zunächst gleichzeitig. Nach erfolgreichem Selbsttest muss die gelbe LED erlöschen (ca. 1sec.).

### 4.2. SSI- Signaltest:

Nun den Teach-Taster einmal betätigen. Die SSI- Datenleitung wird getestet. Wenn die LED aufleuchtet, ist der Status korrekt. Wenn die LED nicht aufleuchtet oder flackert, müssen die Leitungen "Data+" (9) und "Data-" (8) vertauscht werden.

Bei der zweiten Betätigung des Tasters wird in gleicher Weise die SSI-Clock-Leitung getestet. Leuchtet die LED, ist der Status korrekt, andernfalls müssen die Leitungen Clock+ (3) und Clock- (2) vertauscht werden.\*)

Bei einer dritten Betätigung des Tasters geht die LED wieder aus und der Statustest ist beendet.

Wenn die Status- LED nach der ersten und nach der zweiten Betätigung des Tasters leuchtet, ist der SSI- Status in Ordnung. Gerät ausschalten und DIL- Schalter 6 auf OFF stellen (Teach-Betrieb). Bei Benutzung eines PC und der Bedienersoftware wird der Status auch in den beiden Leuchtboxen "Status SSI-Clock" und "Status SSI-Data" angezeigt (rot = o.k.)

### 4.3. Skalierung des Analogausgangs mittels Teach-Funktion:

Gerät erneut einschalten (Schalter 6 OFF) und Teach-Taster einmal betätigen. Die gelbe LED blinkt nun langsam und das Gerät wartet auf das Setzen des Anfangspunktes. Geber auf die gewünschte Anfangsposition bringen und Taster erneut betätigen. Der Anfangswert ist gespeichert.

Die LED blinkt nun schnell und das Gerät wartet auf das Setzen des Endpunktes. Geber auf die gewünschte Endposition bringen und Taster nochmals betätigen. Der Endpunkt ist gespeichert und die LED erlischt. Der Analogausgang ist damit auf die mittels Parameter "Output mode" definierten Anfangs- und Endwerte kalibriert.

\*) Das Testen der Clock-Leitungen ist in erster Linie für den Slave-Betrieb gedacht. Im Master-Betrieb arbeitet der Test zwar ebenso, besagt aber nur, dass das Gerät intern ein Clock-Signal generiert. Falscher Kabelanschluss, defekte Leitung oder defekte Treiber an der Clock-Leitung können hingegen im Master-Betrieb nicht erkannt werden.

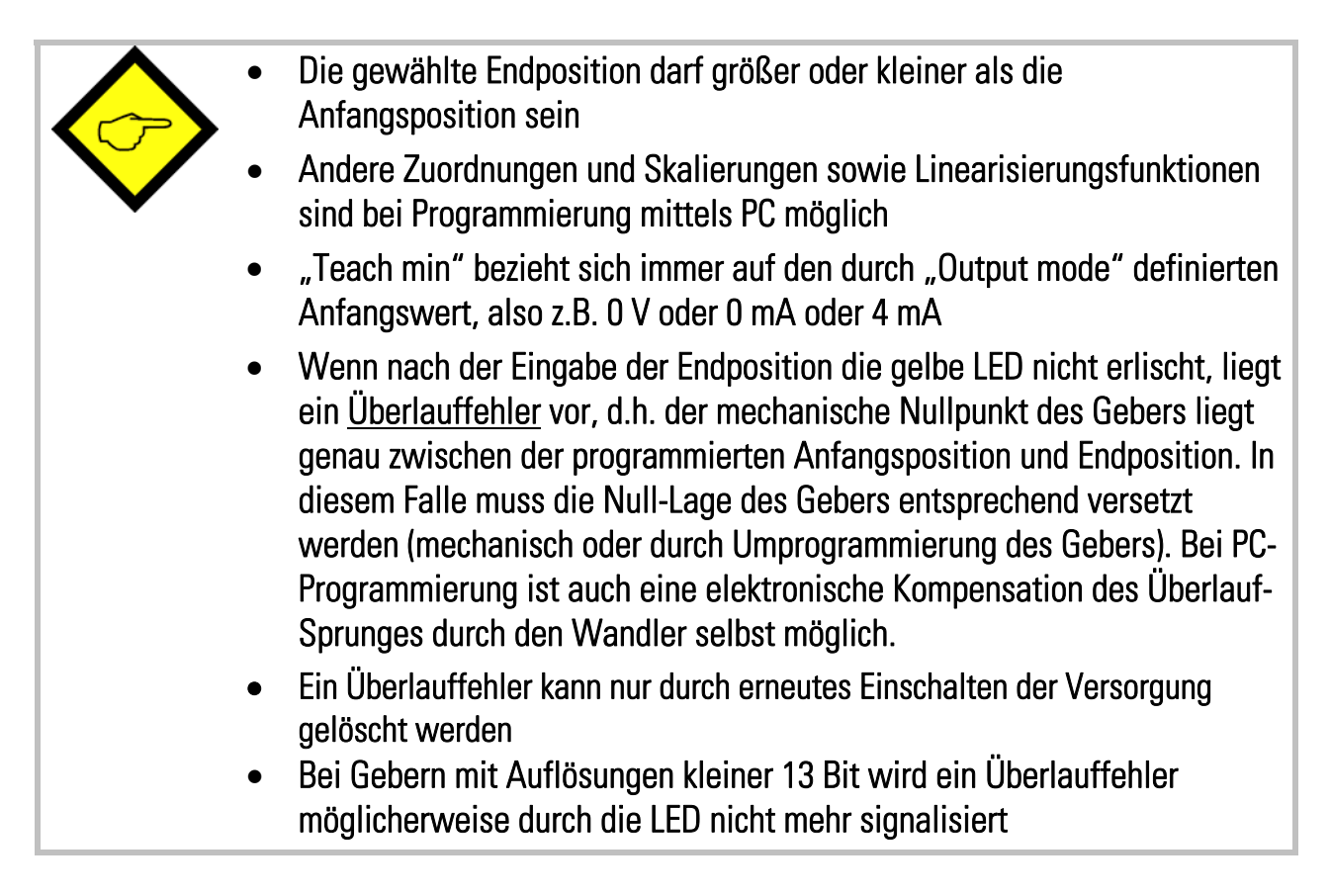

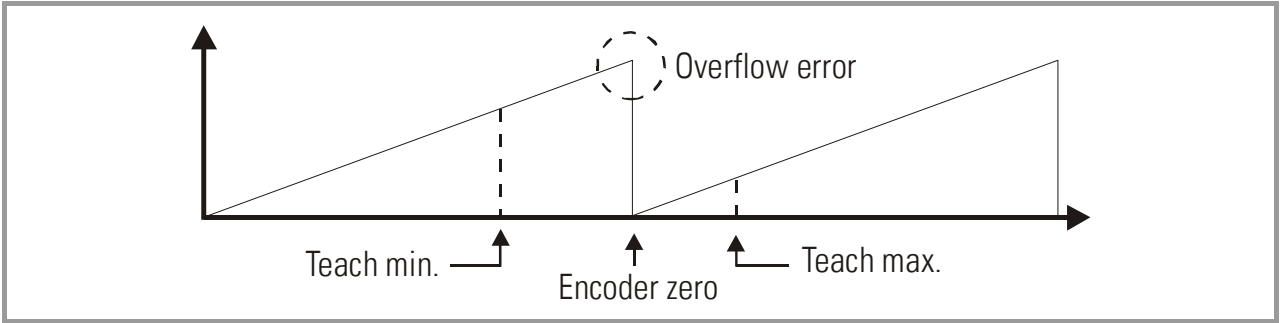

### 4.4. Der Set-Eingang:

Ein HIGH- Signal am Set-Eingang (Klemme 10) substituiert für die Dauer der Betätigung den vom Geber ausgelesenen SSI-Wert durch den unter Parameter "SSI Set Value" hinterlegten Wert und steuert auch den Analogausgang entsprechend aus. Solange "Set" also HIGH ist verhält sich das Gerät, als wäre der Geber in der "Set Value"-Position, unabhängig von der tatsächlichen mechanischen Position. Sobald das Signal wieder LOW ist, wird wieder die tatsächliche Geberposition ausgesteuert.

Diese Funktion kann für Test- und Einstellzwecke nützlich sein.

Der Set-Eingang hat PNP/HTL-Verhalten (LOW = offen oder 0 - 3V, HIGH = 10 – 30V)

## 5. Auslesen der Geber- Position über serielle Schnittstelle

Der aktuelle SSI-Positionswert des Gebers kann jederzeit über serielle Schnittstelle ausgelesen werden. Die Einstellung der seriellen Schnittstellen-Parameter erfolgt mittels PC

Die Kommunikation basiert auf dem Drivecom-Protokoll entsprechend ISO 1745. Details hierzu sind aus unserer separaten Beschreibung Serpro1a.doc zu entnehmen, die Sie von unserer Homepage im Internet jederzeit herunterladen können

#### Die Codestelle für den aktuellen Istwert der Geberposition hat den Wert " :8 "

(ASCII-Zeichen für Doppelpunkt und 8)

## 6. Inbetriebnahme mit dem PC und der Bedienersoftware OS3.x

Bei Verwendung eines PCs zur Inbetriebnahme können Sie alle technischen Möglichkeiten des Gerätes ausschöpfen. Die zugehörige Bedienersoftware OS3.x einschließlich detaillierter Funktionsbeschreibung können Sie kostenfrei von unserer Homepage

#### www.motrona.de

herunterladen.

- Verbinden Sie Ihren PC mit dem Wandler über ein serielles RS232-Kabel wie in Abschnitt 2.4 beschrieben. Am Kabel dürfen nur die Stifte 2, 3 und 5 angeschlossen sein.
- Starten Sie die OS3.x- Bedienersoftware. Sie erhalten folgende Anzeige auf dem Bildschirm:

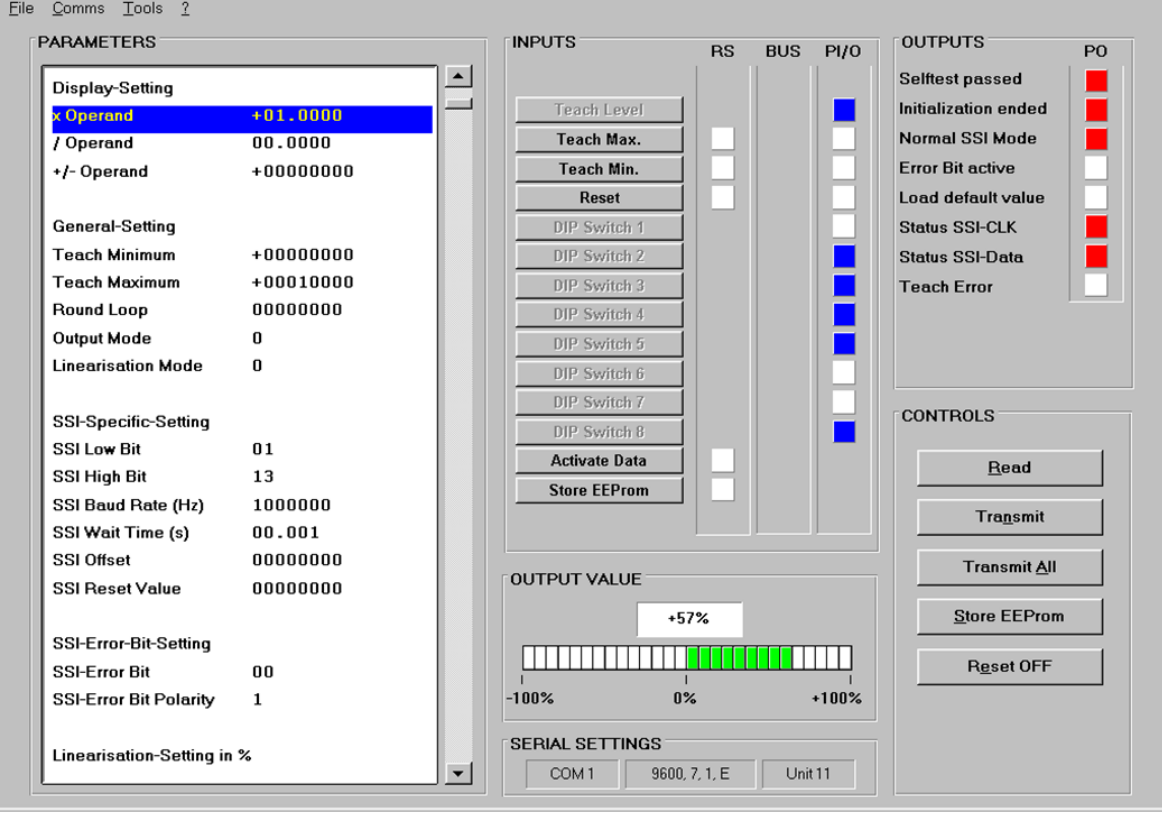

• Wenn stattdessen die Text- und Farbfelder leer bleiben und in der Kopfzeile "OFFLINE" angezeigt wird, müssen Sie Ihre seriellen Einstellungen überprüfen. Klicken Sie hierzu auf das Menü "Comms" in der Menüzeile. Ab Werk sind alle motrona-Geräte wie folgt eingestellt:

#### Unit Nr. 11, Baud Rate 9600, 1 Start/ 7 Daten/ Parity even/ 1 Stopbit

• Sollten die seriellen Einstellungen Ihres Gerätes unbekannt sein, können Sie diese mit der Funktion "SCAN" aus dem Hauptmenü "TOOLS" herausfinden.

## 7. Geräte- Parameter

### 7.1. Display Settings:

#### xOperand, /Operand, +/-Operand:

Diese Operanden dienen zur Umrechnung und Skalierung der vom Geber gelieferten Informationen auf anschauliche Bedienereinheiten (z.B. Millimeter). Die Umrechnung bezieht sich nur auf den seriell ausgelesenen Zahlenwert und beeinflusst nicht den Analogausgang.

Bei den Vorgaben :  $x$  Operand = 1,0000.  $\angle$  Operand = 1,0000 und  $+/-$  Operand = 0.0000 entspricht der serielle Auslesewert dem tatsächlichen Geberwert.

Ausgelesener Wert =  $\left[$  SSI-Wert des Gebers  $x = \frac{x0}{\text{General}}$  $\frac{1 + \frac{1}{00}}{2}$ 

### 7.2. General Settings:

#### Teach Minimum, Teach Maximum:

Mit diesen beiden Werten legen Sie den Geberbereich fest, innerhalb dessen der Analog-Ausgang zwischen Anfangs- und Endwert arbeiten soll. Sie können diese Werte mit der Teach-Taste am Gerät oder den Softkeys auf dem Bildschirm "teachen"\*) oder ohne Verwendung der Teach-Funktion die Werte direkt über die Tastatur vorgeben.

#### Round Loop:

Dieser Wert wird im Regelfall auf 00000 eingestellt. Bei jeder anderen Einstellung wird die originale Geberinformation durch eine rund laufende Ringzählung substituiert. Bei einer Vorgabe von z.B. 2048 läuft die interne Positionsdarstellung nur im Wertebereich 0 – 2047 ab. Wird im Rückwärtsbetrieb der Nullpunkt unterschritten, fängt die Positionszählung wieder bei 2047 an. Wird im Vorwärtsbetrieb der Wert von 2047 überschritten, fängt die Positionszählung wieder bei 0 an.

Der Nullpunkt wird durch den Parameter "SSI-Offset" bestimmt, der im Bereich von 0 bis Round-Loop eingestellt werden muss. Die Zählrichtung des neu erzeugten Geber-Signals wird mit dem Parameter "Direction" festgelegt (0 oder 1).

Innerhalb des neu erzeugten Gebersignals können nun wiederum die Anfangs- und Endpunkte des Analogausganges beliebig gesetzt werden (Teach-Min und Teach-Max).

\*) Teach-Min-Taste anklicken (ein) und nochmals anklicken (aus), dann Teach-Max-Taste anklicken (ein) und nochmals anklicken (aus), zur Übernahme der Daten "Activate Data" anklicken, zum Auslesen und Anzeigen der Teach-Werte die "Read"-Taste anklicken.

Alle Werte werden durch Anklicken der Taste "Store EEprom" endgültig im Gerät abgespeichert.

Die nachfolgenden Zeichnungen veranschaulichen den Zusammenhang zwischen originaler Geberinformation, dem Round-Loop-Wert, dem SSI-Offset und dem Direction-Bit.

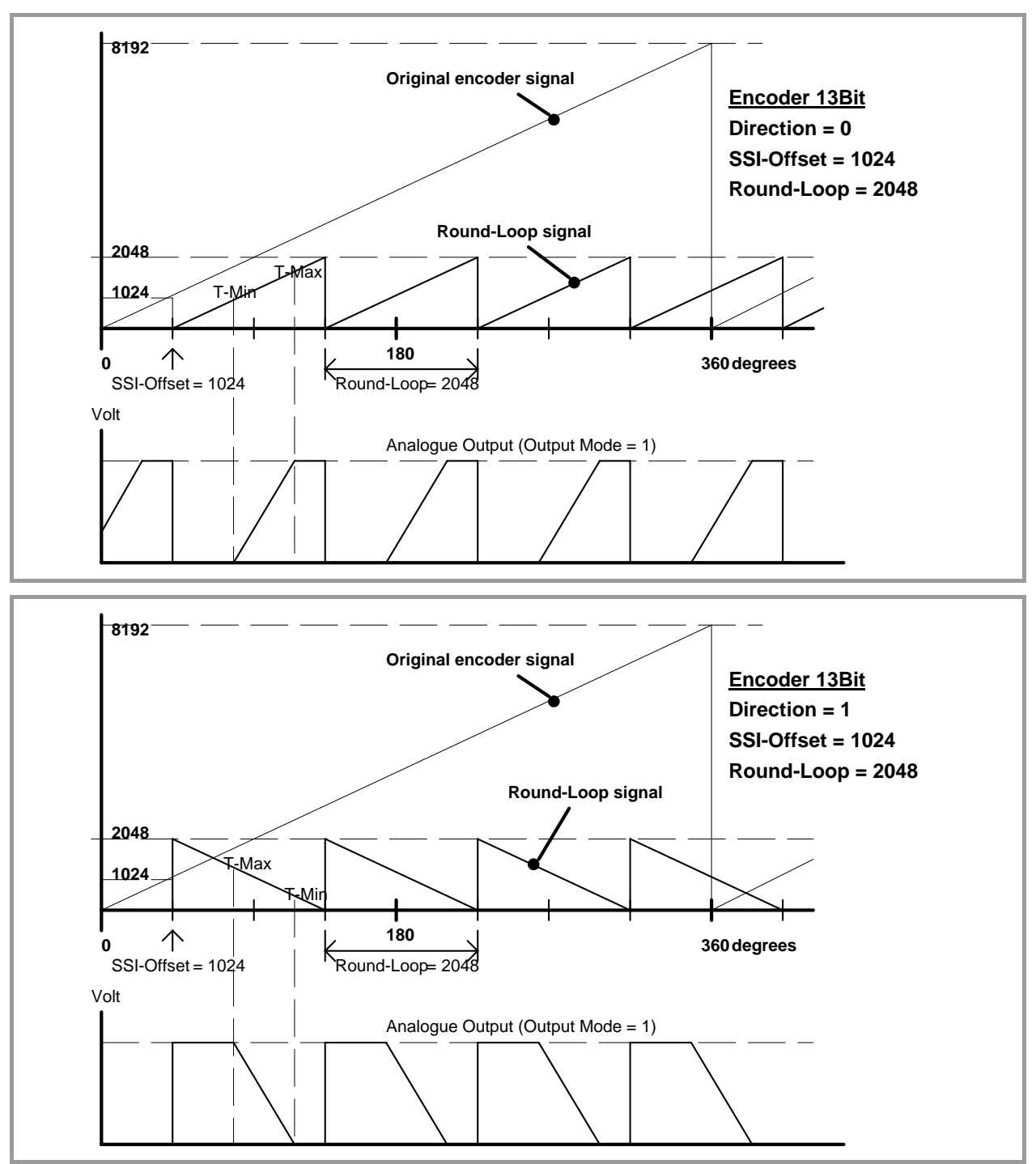

Die Round-Loop-Funktion kann auch zur Überbrückung des Überlaufes benutzt werden, wenn der Überlaufpunkt des Gebers zwischen Anfangs- und Endwert des gewählten Arbeitsbereiches liegt und eine mechanische Verstellung des Gebers nicht gewünscht wird. Wie im nachfolgenden Bild gezeigt, wird hierzu für Round-Loop die volle Geberauflösung eingegeben, um danach mit dem Parameter SSI-Offset den Überlaufpunkt entsprechend zu verschieben.

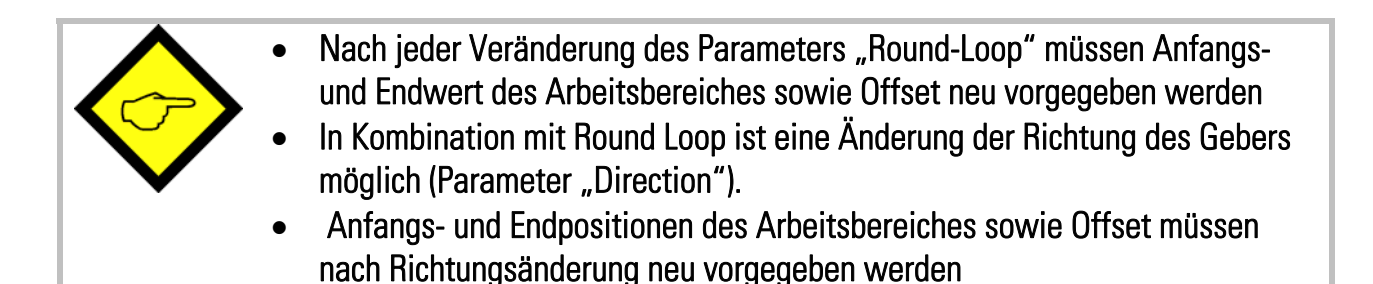

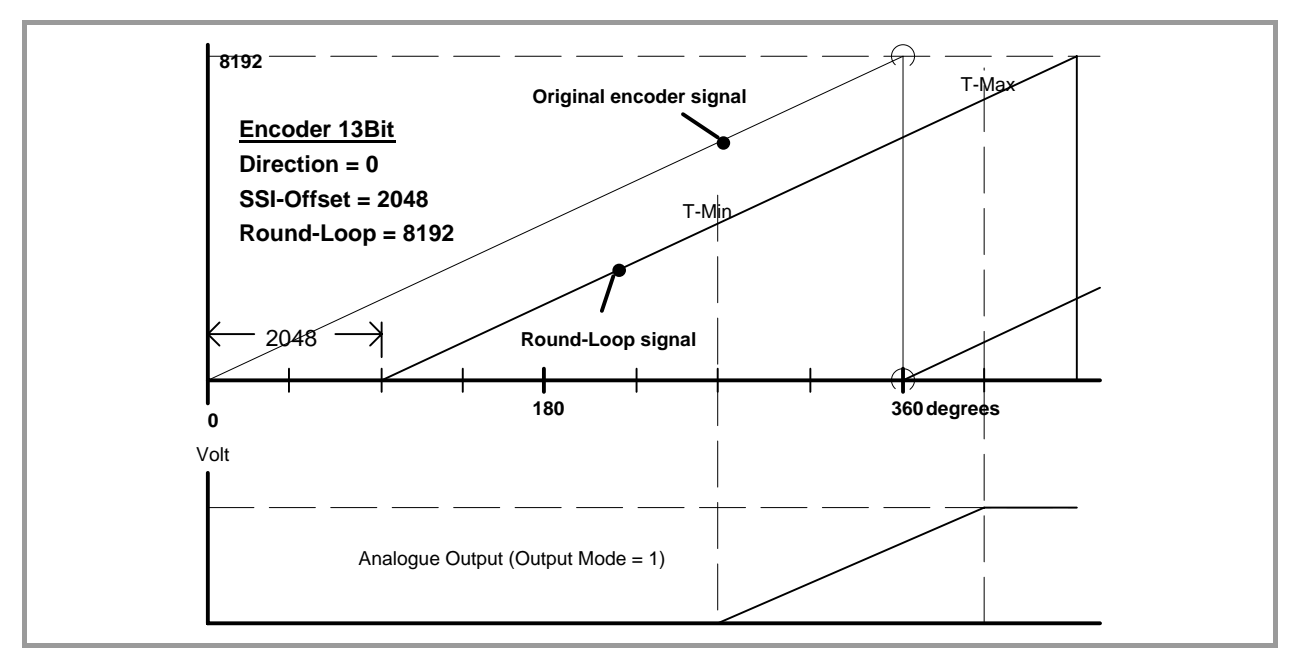

#### **Output Mode:**

Bestimmt das Ausgabeformat der Analogausgänge wie folgt:

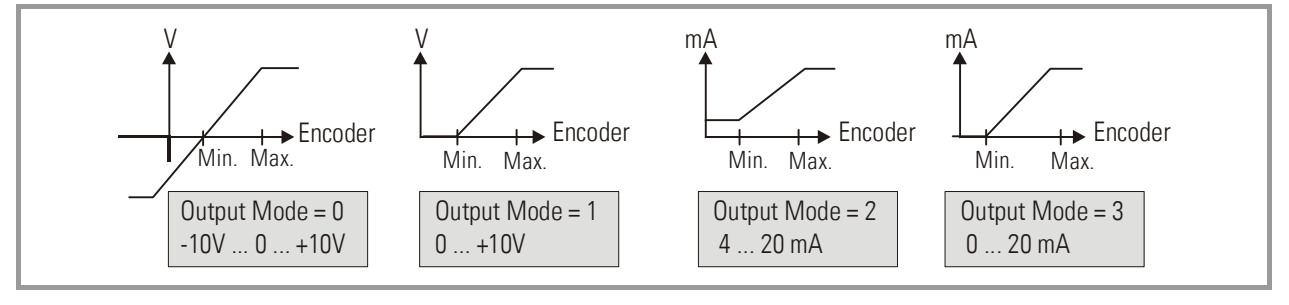

#### Linearisation Mode:

Bestimmt die Art der Linearisierung.

- 0: Linearisierung ausgeschaltet, die Parameter P1 bis P16 sind irrelevant.
- 1: Linearisierung im Bereich von 0 100 %
- 2: Linearisierung im Bereich von –100% bis +100%

Siehe Beispiel im Abschnitt "Linearisierung

### 7.3. SSI Specific Settings:

#### SSI Low Bit:

Definiert das niedrigste, auszuwertende Bit (LSB) bei Benutzung der Bit-Ausblendung. Sollen alle Bits ausgewertet werden, muss Low Bit auf "01" eingestellt sein.

#### SSI High Bit:

Definiert das höchste, auszuwertende Bit (MSB) bei Benutzung der Bit-Ausblendung. Sollen alle Bits ausgewertet werden, muss High Bit auf die vorgegebene Gesamtbitzahl eingestellt sein.

Beim nachstehenden Beispiel mit einem 13-Bit-Geber ist High Bit auf "12" und Low Bit auf "03" eingestellt, womit nur die Bits 03 bis 12 ausgewertet und die Bits 01, 02 und 13 nicht berücksichtigt werden.

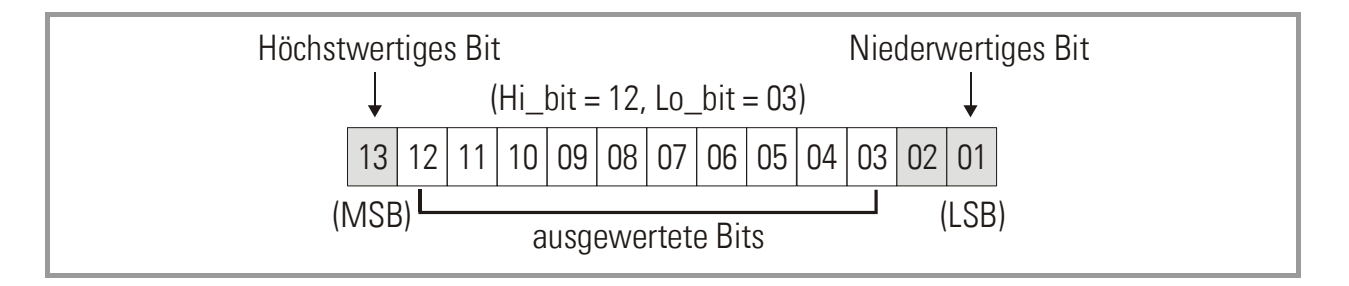

Hinweis zur Bitausblendung:

Die Verwendung dieser Funktion führt zu einer veränderten Auswertung der Geberinformation, und Sie müssen sich über die Auswirkung der Ausblendung jedes einzelnen Bits in Bezug auf Auflösung, Schrittzahl und Anzahl der registrierten Umdrehungen klar sein.

Das nachfolgende Beispiel erklärt anhand eines 13-Bit-Singleturn-Gebers die Konsequenzen der Bitausblendung:

• Ohne Bitausblendung liefert der Geber bei einer Drehung der Geberwelle von 0º bis 360º die Informationen 0 - 8191. Hierzu gelten die Einstellungen "High Bit=13" und "Low Bit =01".

Es gibt nun zwei unterschiedliche Möglichkeiten, nur 12 von den insgesamt 13 Bit auszuwerten:

- entweder wir setzen High Bit auf 12 und belassen Low Bit auf 01. Damit ist das höchste Bit ausgeblendet. Das Resultat entspricht nun einem Geber, der im Bereich 0º - 180º die Informationen 0 – 4095 und im Bereich von 180º - 360º nochmals dieselben Informationen 0 – 4095 erzeugt. An der Feinheit der Auflösung selbst hat sich nichts geändert.
- oder wir belassen High Bit auf 13 und setzen Low Bit auf 02. Damit ist das kleinste Bit ausgeblendet. Das Resultat entspricht nun einem Geber, der im Bereich von 0º - 360º nur einmal die Information 0 – 4095 erzeugt. Die Feinheit der Auflösung hat sich jedoch halbiert.

#### SSI Baud Rate:

Bestimmt die Übertragungsgeschwindigkeit bei SSI- Gebern. Einstellbereich 100 Hz bis 1 MHz.

Es kann im Bereich von 0,1 kHz bis 1000,0 kHz jede beliebige Baudrate eingestellt werden, jedoch kann das Gerät im Master-Betrieb aus technischen Gründen im oberen Frequenzbereich nur die folgenden Baudraten tatsächlich exakt erzeugen:

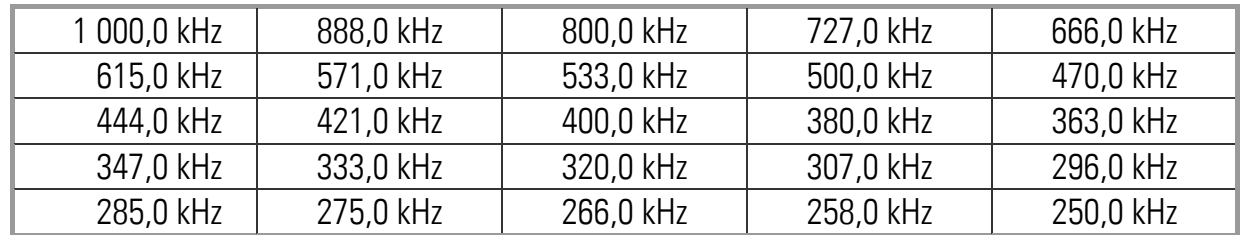

Im Master-Betrieb wird daher bei Vorgabe anderer Werte entweder der nächst höhere oder der nächst niedrigere Wert aus obiger Liste erzeugt. Bei Vorgaben < 250,0 kHz werden die Abweichungen zwischen eingestellter und erzeugter Baudrate vernachlässigbar klein.

Auch im Slave-Betrieb muss die Baudrate vorgegeben werden. Die Vorgabe dient hier jedoch nur zur Bestimmung der Pausenzeit für die Aufsynchronisierung (Pause wird erkannt nach 4 Taktzyklen). Das Gerät synchronisiert sich automatisch auf jedes externe Taktsignal innerhalb des spezifizierten Baud-Bereiches auf.

#### SSI Wait Time:

Bestimmt die Wartezeit zwischen zwei SSI- Übertragungstelegrammen. Einstellbereich 0.001 – 10,000 sec. Im Normalbetrieb kann aufgrund interner Zykluszeiten die tatsächliche Wartezeit um bis zu 512 μsec im Vergleich zur Vorgabe schwanken. Die schnellste Übertragungsfolge ergibt sich aufgrund interner Software-Zykluszeiten mit ca. 1,3 msec. bei Vorgabe 0,000.

Im Slave Mode hängt der Abstand der SSI- Protokolle vom externen Master ab, und der Parameter SSI Wait Time bestimmt das Zeitraster für die Auswertung der Protokolle. Eine Vorgabe von z.B. 100 msec bewirkt, dass in dieser Zeit nur ein SSI-Protokoll tatsächlich ausgewertet wird, auch wenn zwischenzeitlich wesentlich mehr Übertragungen abgelaufen sind.

Speziell bei regelungstechnischen Anwendungen kann ein äquidistantes Update des Analogausganges vorteilhaft sein (DIL-Schalter 7=OFF). Dies ist nur im Master-Mode mit einer SSI Wait Time größer 0 möglich, wobei die Vorgabe direkt dem Zeitraster der Auffrischung entspricht.

Das nachfolgende Schaubild veranschaulicht die Zeitabläufe bei äquidistanter Betriebsart bei einer Einstellung der SSI Wait Time von 3 msec.

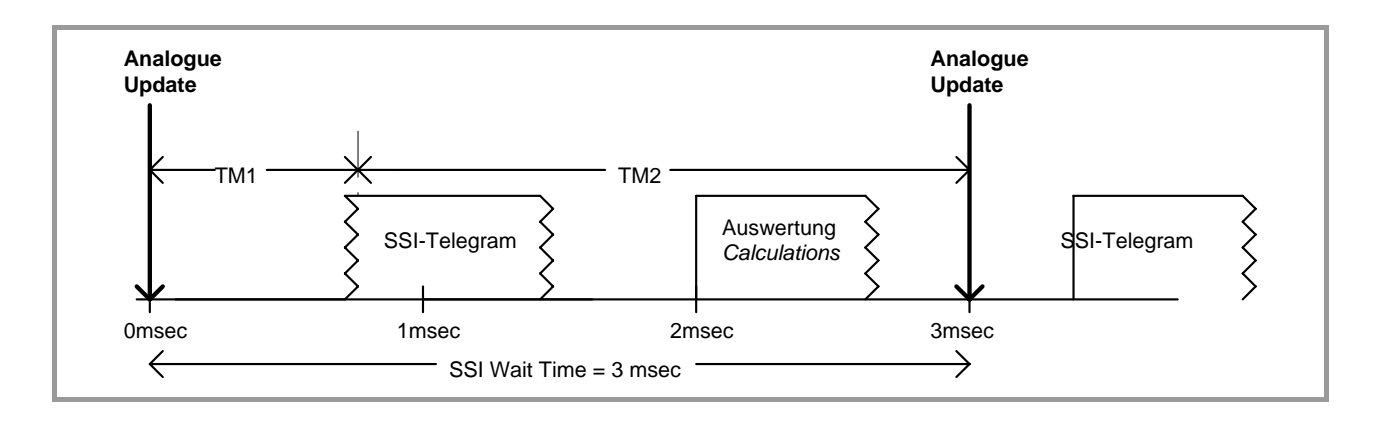

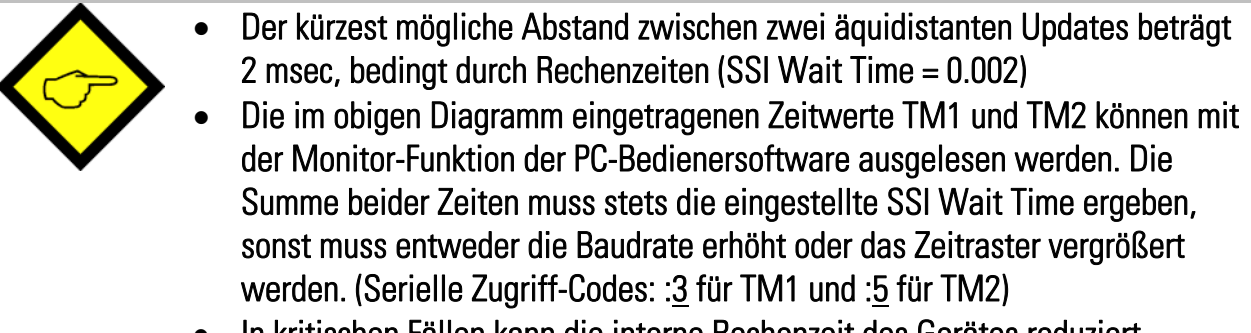

• In kritischen Fällen kann die interne Rechenzeit des Gerätes reduziert werden, indem die interne Umrechnung der seriellen Geber-Werte abgeschaltet wird. Hierzu Parameter "/Operand" auf 00000 setzen

#### SSI Offset:

Definiert den elektrischen Nullpunkt des Gebers in Bezug auf die mechanische Nullposition. Bei deaktivierter Round-Loop-Funktion (Round-Loop = 0) wird der Offsetwert von der eingelesenen SSI-Position subtrahiert, wodurch auch negative Werte entstehen können. Bei aktiver Round-Loop-Funktion wird der mechanische Nullpunkt um den Offsetbetrag verschoben, die Werte bleiben aber stets im positiven Bereich.

#### SSI Set Value:

Bei Anlegen eines externen Set- Signals an Klemme 10 wird vorübergehend der SSI Wert des Encoders durch den hier vorgegebenen Wert ersetzt. Diese Funktion erlaubt somit Tests und Simulation fester analoger Ausgangswerte bei Inbetriebnahme.

### 7.4. SSI Error Settings:

#### SSI Error Bit:

Definiert die Position des Error-Bits, sofern der Encoder über ein solches verfügt. Ein vom Encoder über das Error-Bit signalisierter Fehler kann über die Codestelle ;9 (Strichpunkt neun) ausgelesen werden (Error = 2000hex). Im Fehlerfall leuchtet auf der PC-Oberfläche das Feld "Error Bit active" rot und die frontseitige, gelbe LED blinkt im 1:4-Taktverhältnis

- 00: kein Error-Bit vorhanden
- 13: Bit 13 ist das Error-Bit
- 25: Bit 25 ist das Error.Bit usw.

#### SSI Error Bit Polarity:

Definiert die Polarität des Error Bits

- 0: Bit ist LOW im Fehlerfall
- 1: Bit ist HIGH im Fehlerfall

### 7.5. Linearisation Settings in %:

#### P01 (x), P01 (y) usw.:

Linearisierungsparameter gemäß Abschnitt 8.

### 7.6. Set-up Settings:

#### Analog Offset:

Mit diesem Parameter lässt sich bei Bedarf der Nullpunkt in einem Bereich von ca. +/- 100mV (bzw. +/- 200 μA) anpassen.

#### Analog Gain:

Dient zur Einstellung des gewünschten Gesamthubes am Analogausgang. Die Vorgabe von 1000 entspricht einem Hub von 10 Volt bzw. 20 mA.

#### Direction:

Mit diesem Parameter lässt sich die interne Zählrichtung invertieren (0 oder 1), vorausgesetzt dass das Gerät im Round-Loop-Betrieb arbeitet. Nach Verstellung der Parameter "Round Loop" oder "Direction" muss stets ein neuer Teach-Vorgang durchgeführt werden.

### 7.7. RS 232 / RS 485 Settings:

#### Unit Number:

Es ist notwendig, den einzelnen Geräten eine serielle Adresse zuzuordnen, da bis zu 32 Geräte auf demselben RS485-Bus liegen können. Den Geräten können Adressen zwischen 11 und 99 zugeordnet werden. Werkseinstellung = 11.

Adressen die eine "0" enthalten sind nicht erlaubt, da diese als Gruppen- oder Sammel-Adressen verwendet werden.

#### Serial Baud Rate:

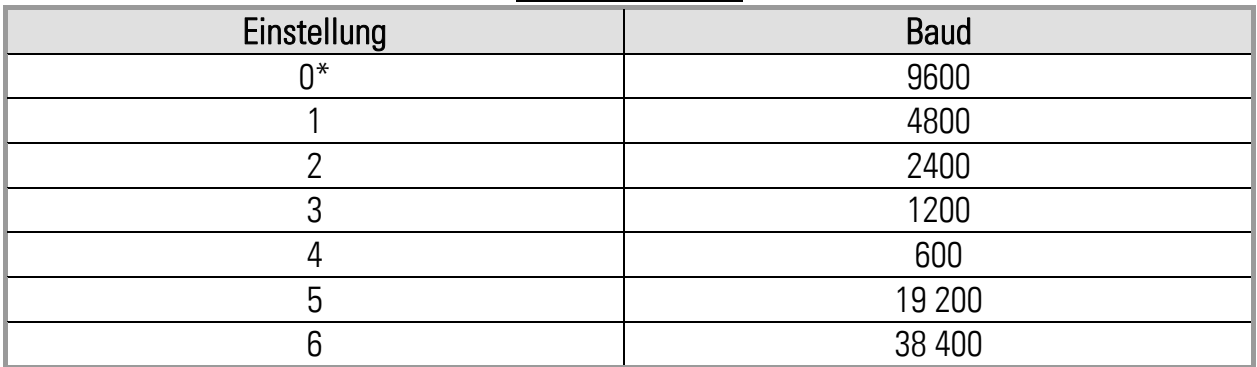

\* = Werkseinstellung

Serial Format:

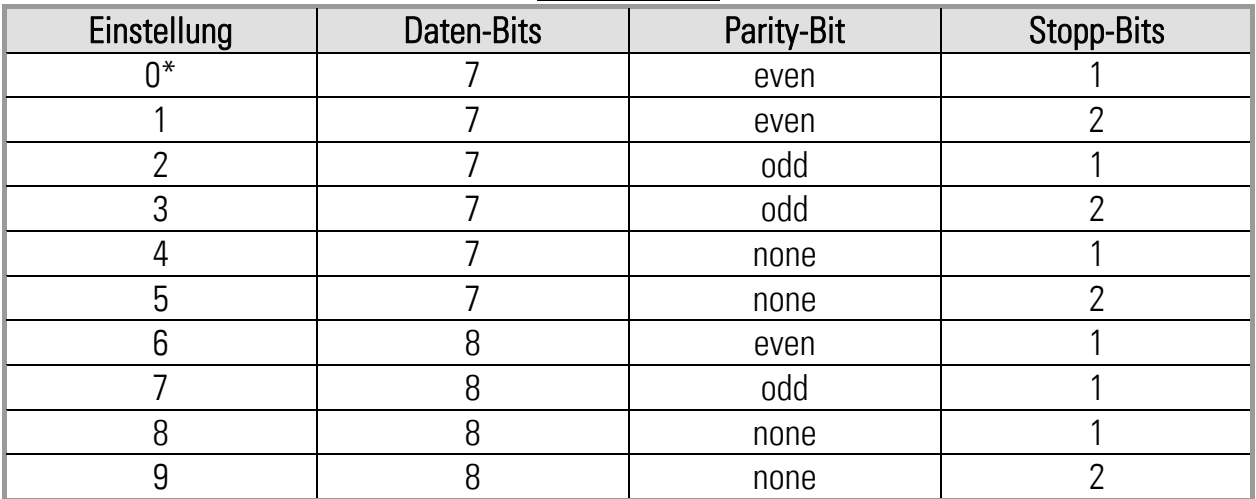

\* = Werkseinstellung

## 8. Frei programmierbare Linearisierung

Mit Hilfe dieser Funktion kann ein linearer Weg in ein nichtlineares Analogsignal umgewandelt werden (oder umgekehrt). Es stehen 16 Linearisierungspunkte zur Verfügung, die über den gesamten Wandlungsbereich in beliebigen Abständen verteilt werden können. Zwischen 2 vorgegebenen Koordinaten interpoliert das Gerät mit Geraden-Stücken. Es empfiehlt sich daher, an Stellen mit starker Krümmung möglichst viele Punkte zu setzen, wohingegen an Stellen mit schwacher Krümmung nur wenige Punkte ausreichend sind.

Um eine Linearisierungskurve vorzugeben, muss der Parameter "Linearisation Mode" auf 1 oder auf 2 eingestellt werden.

Mit den Parametern P1(x) bis P16(x) geben Sie 16 x- Koordinaten vor. Das sind die analogen Ausgangswerte, die das Gerät ohne Linearisierung in Abhängigkeit der Geberposition erzeugt. Die Eingabe erfolgt in Prozent der Vollaussteuerung.

Mit den Parametern P1(y) bis P16(y) geben Sie nun vor, welchen Wert der Analogausgang an dieser Stelle stattdessen annehmen soll.

Beispiel: der Wert P2(x) wird dann durch den Wert P2(y) ersetzt.

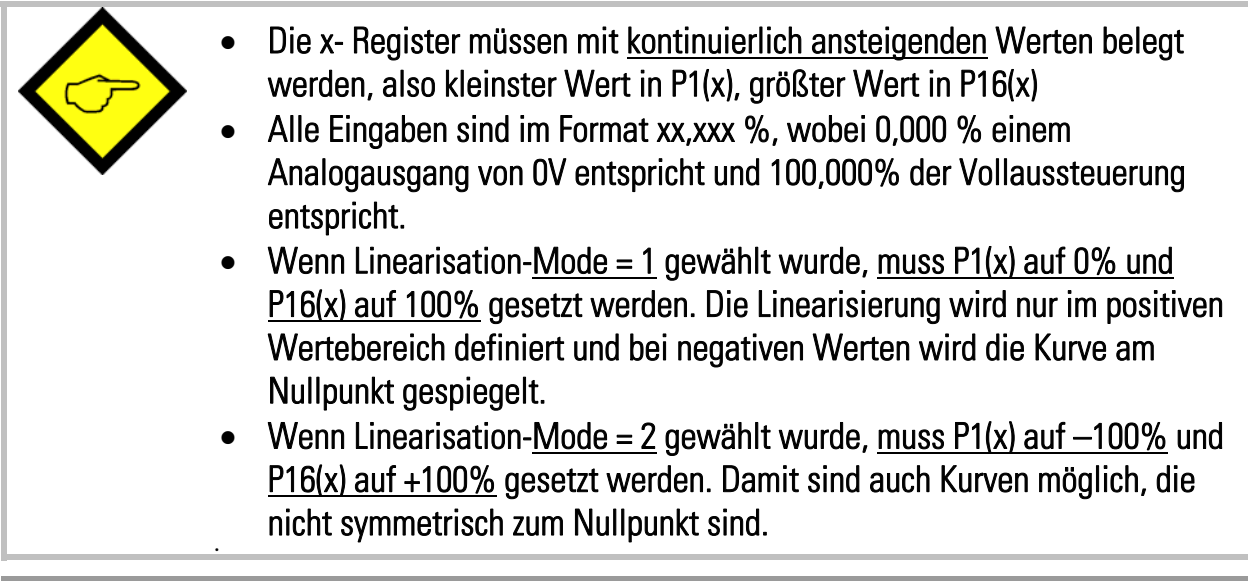

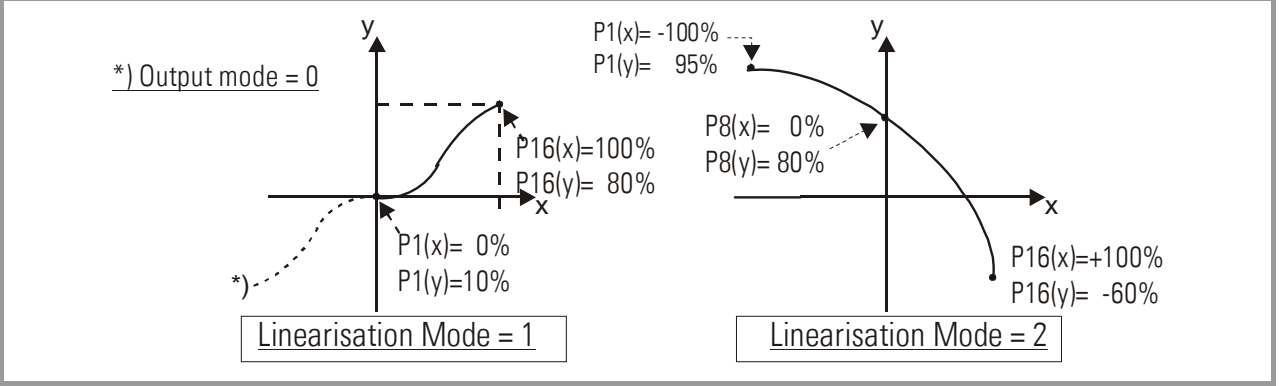

Sie können die programmierte Kurve auf einem externen Oszilloskop oder auf dem PC sichtbar machen. Wählen Sie hierzu bei TOOLS das Testmenü und dort die Funktion

"Analogue Voltage Function". Das Gerät simuliert dann repetierend eine Geberbewegung über den ganzen Bereich und steuert den Analogausgang entsprechend aus.

Für die Oszilloskop- Funktion der Bedienersoftware gilt hierfür der serielle Code " :1 ".

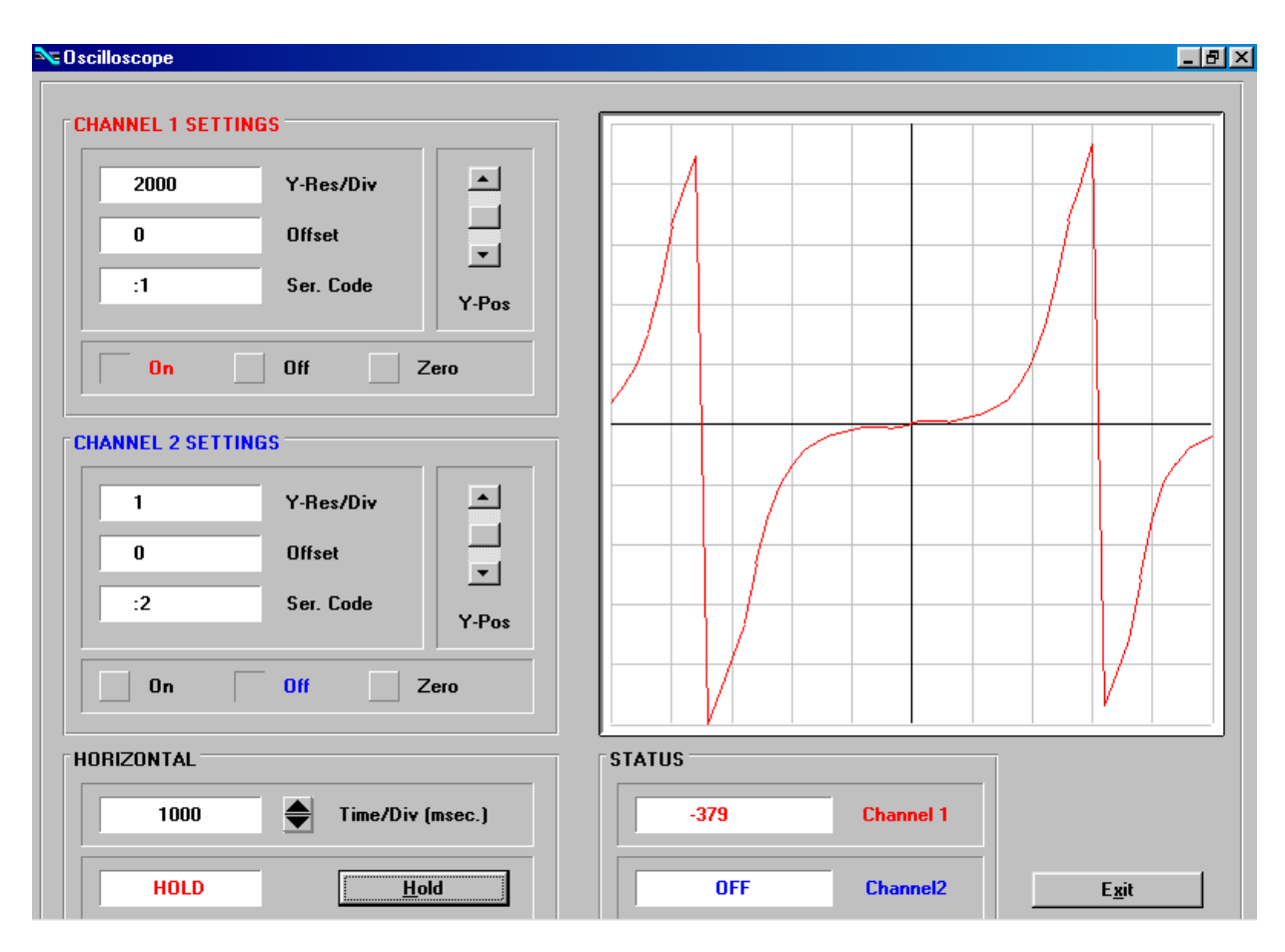

## 9. Testfunktionen

Bei Anwahl des Testmenüs können durch Anklicken des entsprechenden Feldes die folgenden Größen überprüft werden

- Aktuelle Geberposition
- DIL- Schalterstellungen
- Interne Versorgungsspannungen
- Analogausgang

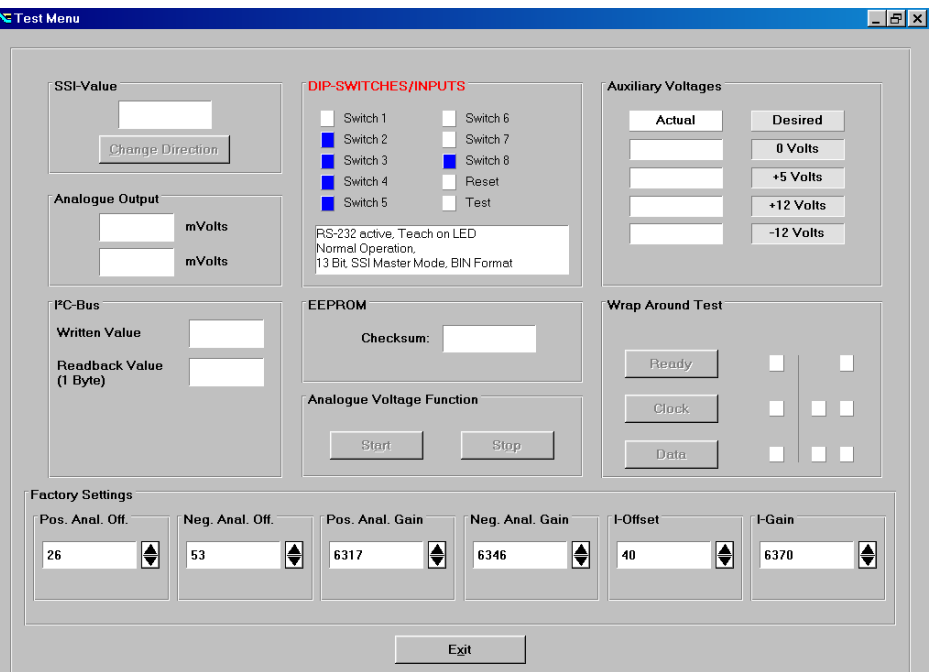

Mit der Monitor-Funktion können zudem die nachfolgenden Register aufgezeichnet werden:

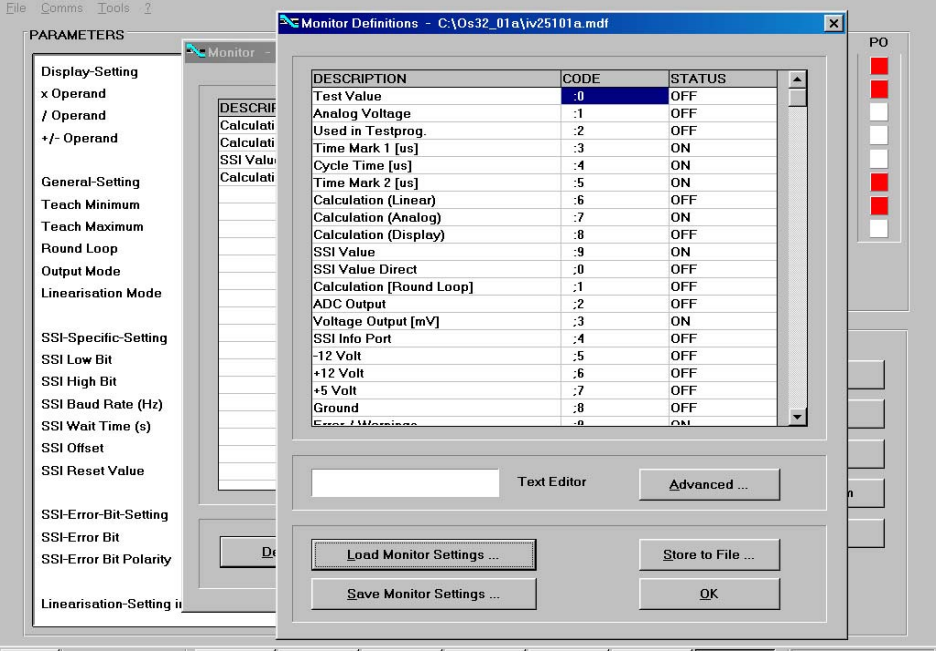

## 10. Abmessungen und Technische Daten

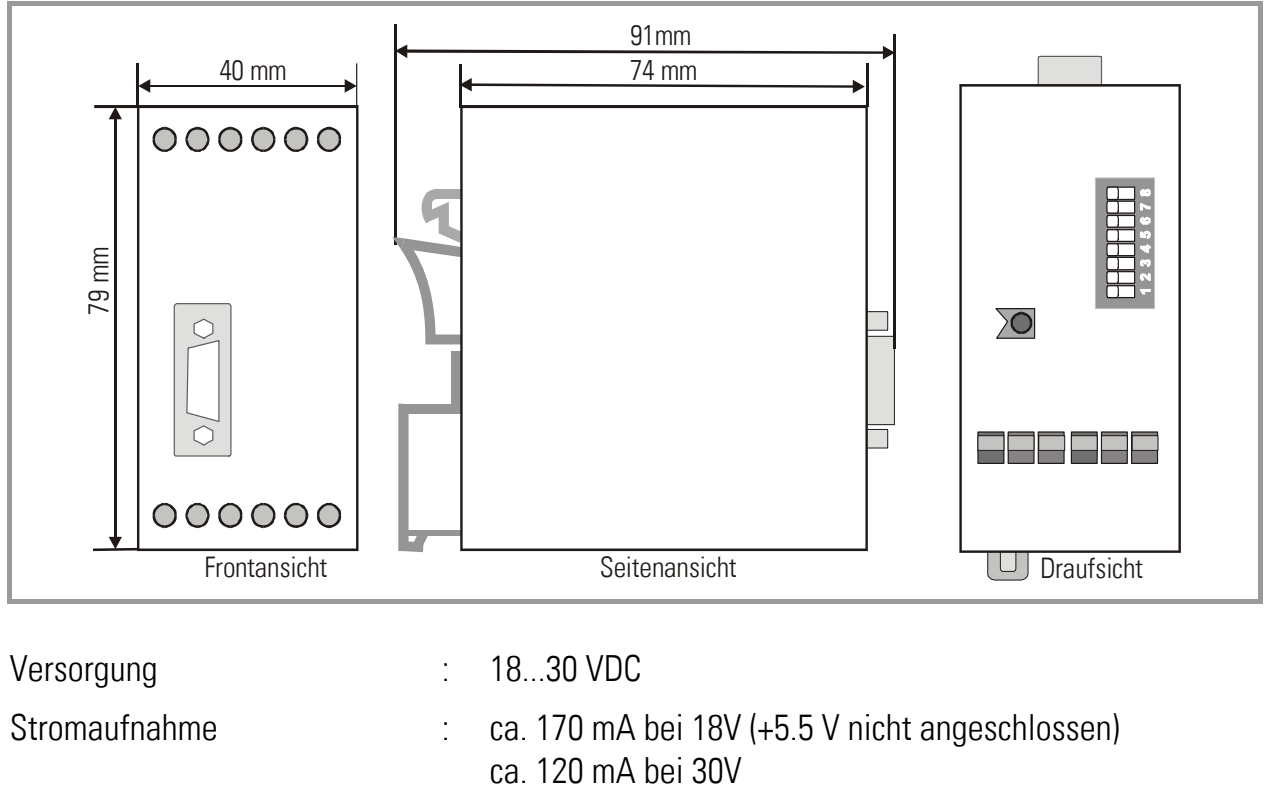

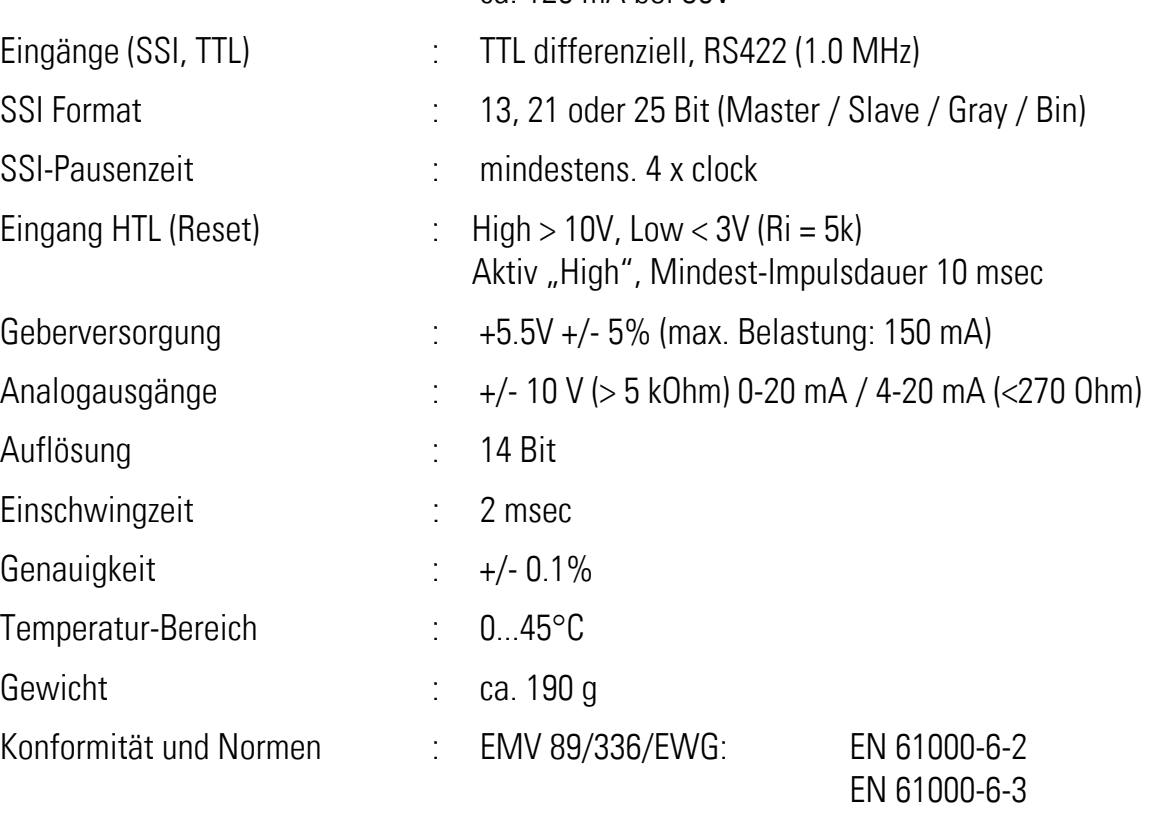

NS73/23/EWG: EN 61010-1

## 11. Parameter-Liste

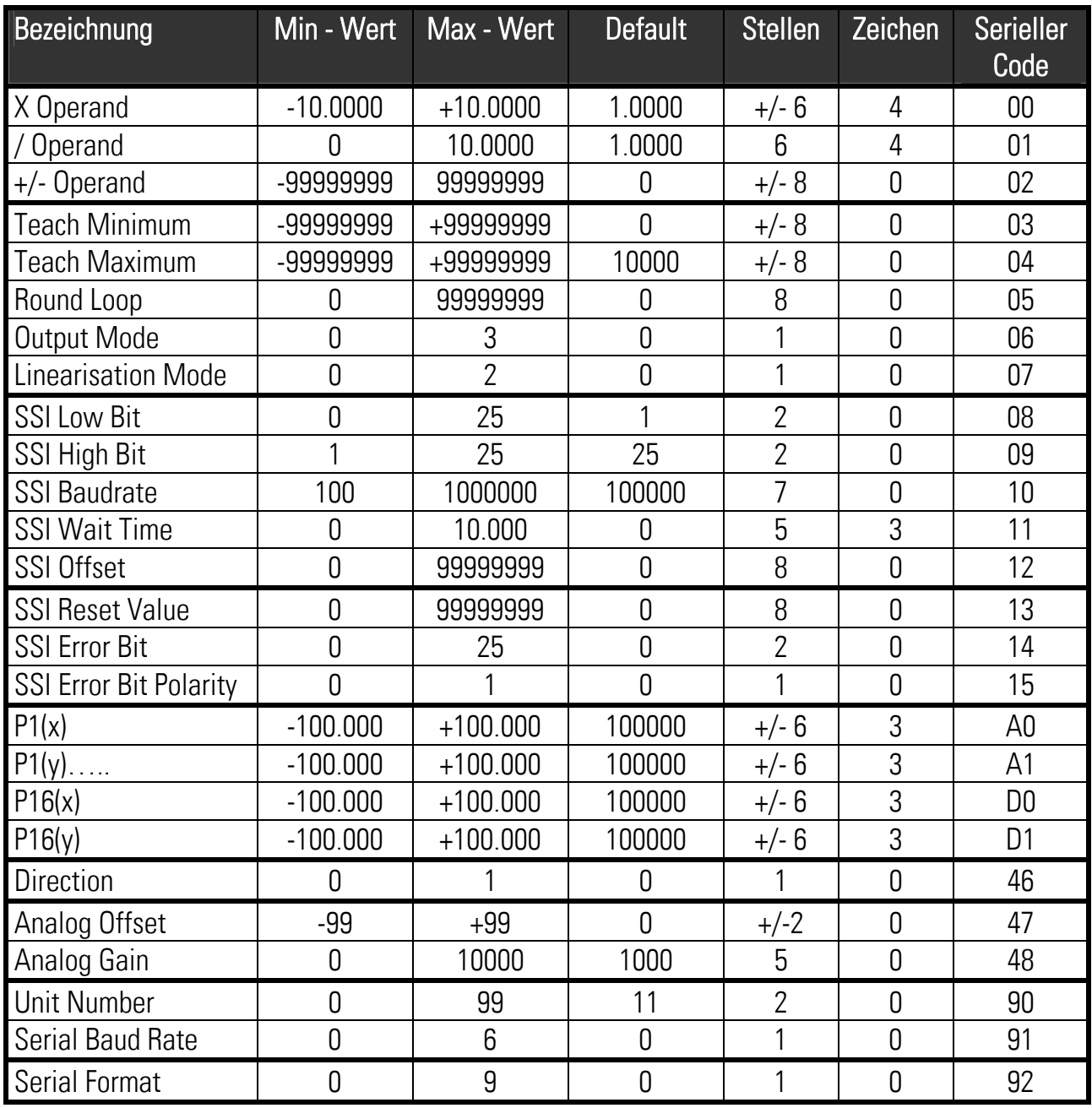